## **Making your Catalog look like an App!**

## **Android Phones/Tablets**

- 1) Open your catalog and Bookmark it
- 2) View your Bookmarks
- 3) Long-press on the Bookmark for your catalog
- 4) Touch "Add shortcut to Home"

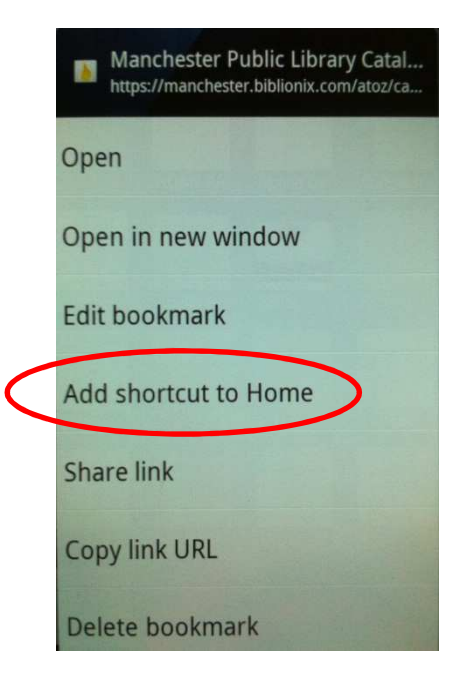

## **iPhone/iPads**

- 1) Open your catalog in Safari
- 2) Touch the "Action" button at the bottom
- 3) View the list of options
- 4) Touch "Add to Home Screen"

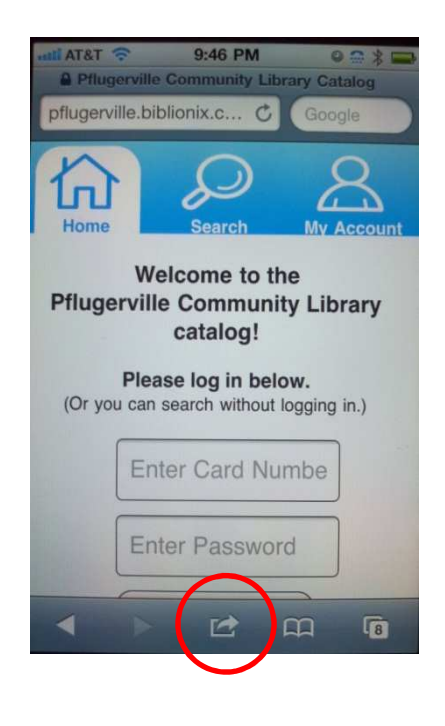

## **On your Home page you'll see:**

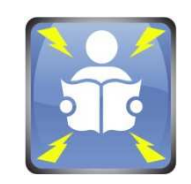

Copyright Biblionix 2012